**WITTKOPP** 

Anleitung für System- und Nutzeradministratoren

### Hinweis:

Warnhinweise, Zeichen- und Begriffserklärung sowie Haftungsausschlüsse entnehmen Sie bitte dem Mantelbogen.

### Inhaltsverzeichnis

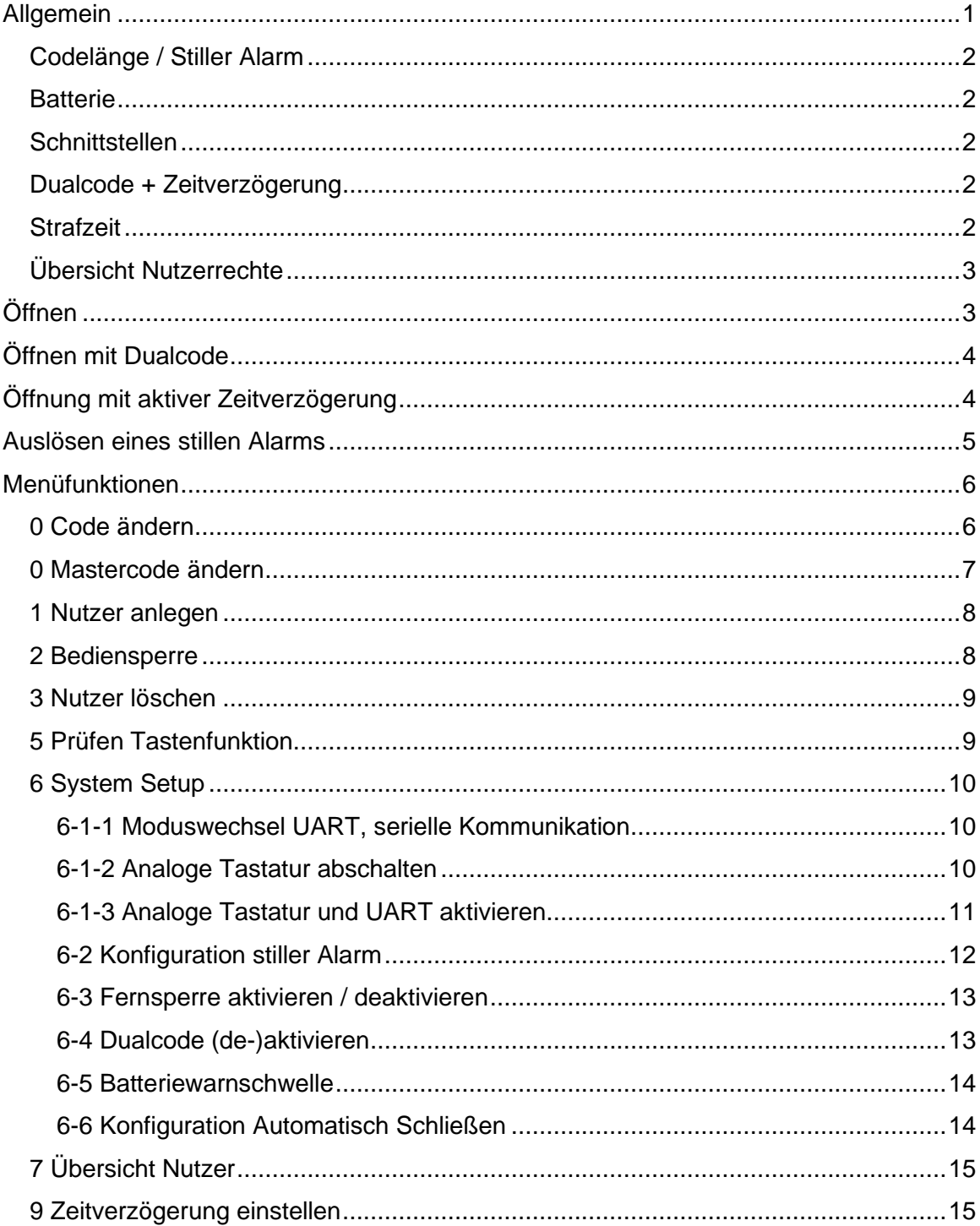

<span id="page-0-0"></span>Axxx Betreiberhandbuch V3.01

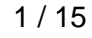

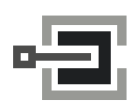

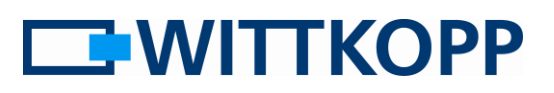

Anleitung für System- und Nutzeradministratoren

Je nach Einrichtung kann die Öffnung eines Schlosses zusätzlichen Beschränkungen unterliegen. Auch eine Kombination dieser Restriktionen ist möglich:

- 1. **Zeitverzögerung** → Eine Öffnung ist (mit Ausnahme des Nutzers 9) erst nach Ablauf einer definierten Verzögerungszeit möglich.
- 2. **Dualcode**  $\rightarrow$  Eine Öffnung ist nur mit zwei gültigen Nutzercodes möglich. (auch 4- Augenprinzip)

### <span id="page-1-0"></span>**Codelänge / Stiller Alarm**

Normalerweise hat jeder Nutzercode eine Länge von 6 Ziffern (0-9). Ist ein stiller Alarm konfiguriert, erhöht sich die Anzahl der Codeziffern auf 7 Stellen. Die 7. Codeziffer ist daher in der folgenden Beschreibung gegraut dargestellt.

### <span id="page-1-1"></span>**Batterie**

Das Schloss wird durch eine 9 V Blockbatterie (Alkali-Mangan) mit Strom versorgt.

Bei unzureichender Batterieladung erfolgt nach Codeeingabe ein Warnsignal. Es ertönt mehrmals hintereinander ein Warnton mit wechselweise blinkender roter LED.

Wechseln Sie schnellstmöglich die Batterie. Die programmierten Codes bleiben während des Batteriewechsels erhalten.

#### <span id="page-1-2"></span>**Schnittstellen**

Im Auslieferungszustand ist nur die Schnittstelle für analoge Eingabeeinheiten der Serie Anchor/Primor aktiv. Andere Schnittstellen müssen über das Setup Menü eingestellt werden.

#### <span id="page-1-3"></span>**Dualcode + Zeitverzögerung**

Bei aktiviertem Dualcode entspricht der Öffnungsvorgang nach Ablauf der Verzögerungszeit dem beschriebenen Öffnungsprozedere.

"Nutzer 9" kann bei aktiver Dualcodebedingung (4-Augenprinzip) während der Verzögerungszeit alleine öffnen. Eine Dualcodebedingung besteht dadurch, dass der Nutzer 9 alleine die Verzögerungszeit nicht starten kann.

Eine ungültige Codeeingabe während der Freigabezeit sorgt dafür, dass der Vorgang abgebrochen wird und die Zeitverzögerung erneut gestartet werden muss.

Die Eingabe eines gültigen Codes während der Öffnungsverzögerungszeit wird positiv quittiert, hat jedoch keine Auswirkung.

Eine begonnene Öffnungsverzögerungszeit kann durch das Drücken einer beliebigen Taste abgebrochen werden.

#### <span id="page-1-4"></span>**Strafzeit**

Nach 4 ungültigen Codeeingaben erfolgt eine Strafzeit von 5min. Bis zur Eingabe eines gültigen Codes wird dann jeweils nach zwei falschen Eingaben erneut eine Strafzeit ausgelöst.

Anleitung für System- und Nutzeradministratoren

## **EWITTKOPP**

### <span id="page-2-0"></span>**Übersicht Nutzerrechte**

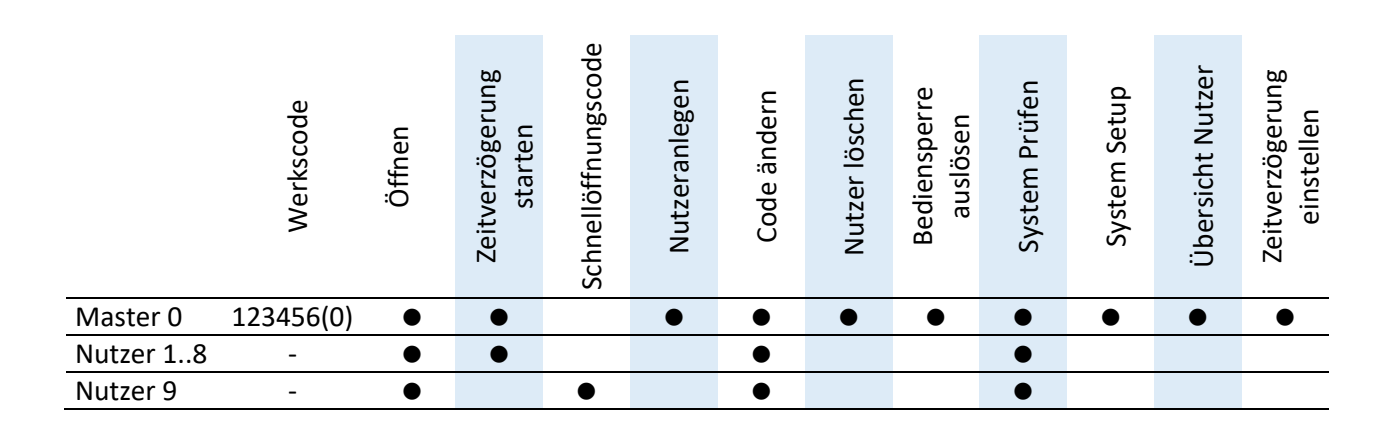

### <span id="page-2-1"></span>**Öffnen**

z.B. Werkscode Master

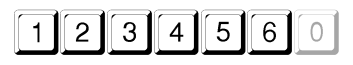

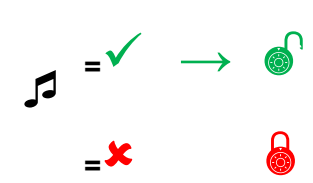

Das Schloss gibt die Riegelbewegung nach Eingabe eines gültigen Codes für ca. 3 Sekunden frei. Öffnen Sie das Wertbehältnis nach der Codeeingabe innerhalb dieses Zeitraumes.

Nach vier aufeinanderfolgenden falschen Codeeingaben wird eine 5-minütige Sperre aktiviert. Bei jeweils weiteren zwei aufeinanderfolgenden falschen Eingaben wird die Sperrzeit erneut um 5 Minuten verlängert, bis ein gültiger Code eingegeben wird.

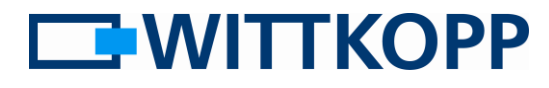

Anleitung für System- und Nutzeradministratoren

### <span id="page-3-0"></span>**Öffnen mit Dualcode**

z.B. Nutzer 3 mit Code 0303030 beginnt mit der Eingabe seines Codes

Bei einer Fehleingabe oder wenn zwischen den zwei Codeeingaben mehr als 30 Sekunden vergehen, wird die Eingabe mit einem langen Signalton abgebrochen. **<sup>=</sup>**✓

Der 4-Augenpartner, hier Nutzer 5 mit Code 0505050, löst den Öffnungsvorgang aus

**=**

**<sup>=</sup>** →

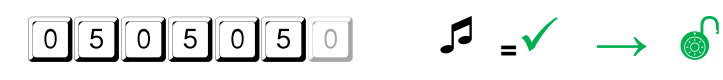

### <span id="page-3-1"></span>**Öffnung mit aktiver Zeitverzögerung**

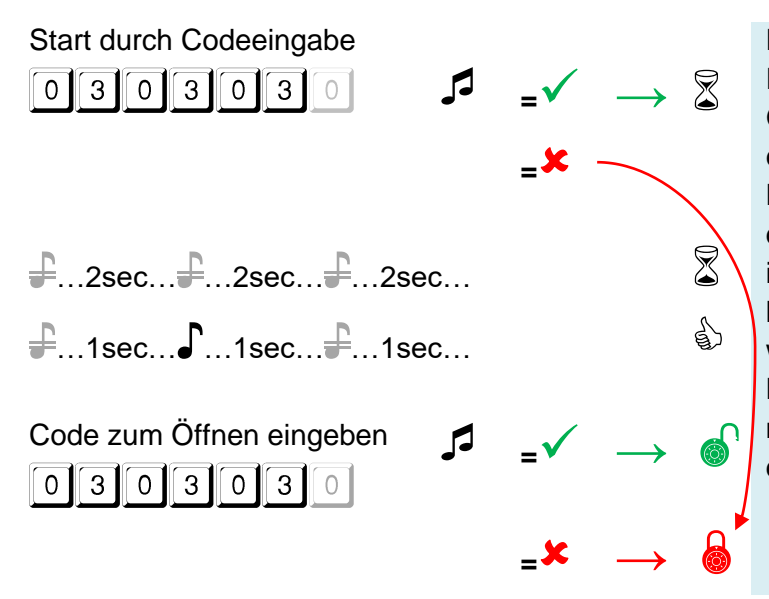

Die Zeitverzögerung wird durch Eingabe eines gültigen Öffnungscodes gestartet. Durch erneute Eingabe eines gültigen Nutzercodes (dieser muss nicht mit dem Startcode identisch sein) innerhalb des Öffnungszeitfensters kann das Schloss dann geöffnet werden.

Nutzer 9 kann die Verzögerung nicht starten, dafür aber vor Ablauf der Verzögerungszeit öffnen.

Anleitung für System- und Nutzeradministratoren

### <span id="page-4-0"></span>**Auslösen eines stillen Alarms**

z.B. Öffnungscode 1234567, Alarmsummand **2**

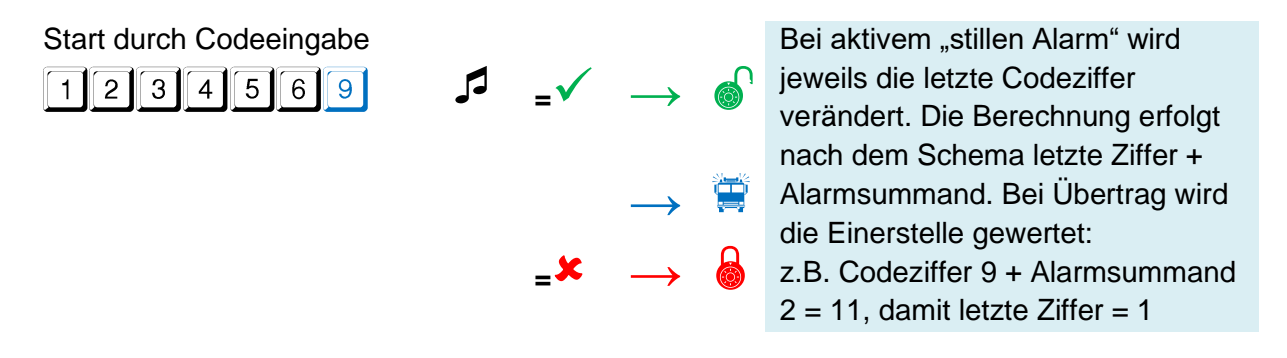

#### **Schließen**

Nachdem der Tresor geöffnet und der gewünschte Zugriff gewährt wurde, muss die Tresortür ordnungsgemäß geschlossen und verriegelt werden. Eine Verschlusskontrolle ist durchzuführen.

### **Kundendienst**

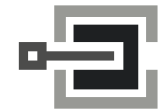

CLAVIS Deutschland GmbH Grüner Weg 38 34117 Kassel

Telefon: +49 (0)561 988 499-0 E-Mail: info@tresore.eu Internet: www.tresore.eu www.tresorschloss.de

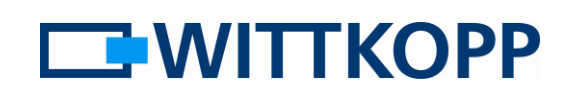

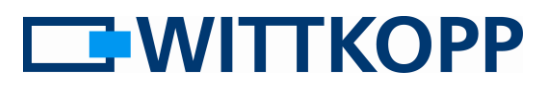

### <span id="page-5-0"></span>**Menüfunktionen**

Mithilfe der Tasten der Eingabeeinheit kann gezielt auf verschiedene Funktionsmenüs zugegriffen und gewünschte Einstellungen vorgenommen werden. Das Anwählen dieser Menüs ist ein entscheidender Schritt, um die Funktionalität des Schlosses an individuelle Anforderungen anzupassen. In diesen Menüs werden wichtige

Parameter wie Benutzercodes, Öffnungsverzögerungen, Alarmeinstellungen und vieles mehr festgelegt.

Erfolgt am Ende einer Menüwahl eine Ablehnung (langer Signalton) wird das Prozedere abgebrochen und die Menüfunktion verlassen.

Bei aktivem Dualcode muss **vor** einem Menüeinsprung ein gültiger Nutzercode eingegeben werden. Erst danach erfolgt die Menüwahl.

Die zu drückenden Tasten sind symbolisch dargestellt. Eine Schrägstellung weist auf einen langen Tastendruck hin, d.h. die jeweilige Taste ist so lange gedrückt zu halten bis das Tonsignal ertönt.

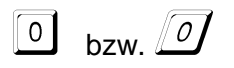

### <span id="page-5-1"></span>**0 Code ändern**

z.B. 1234560 auf 1111111 ändern

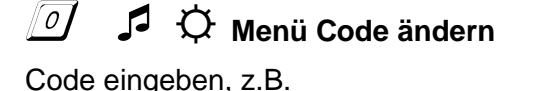

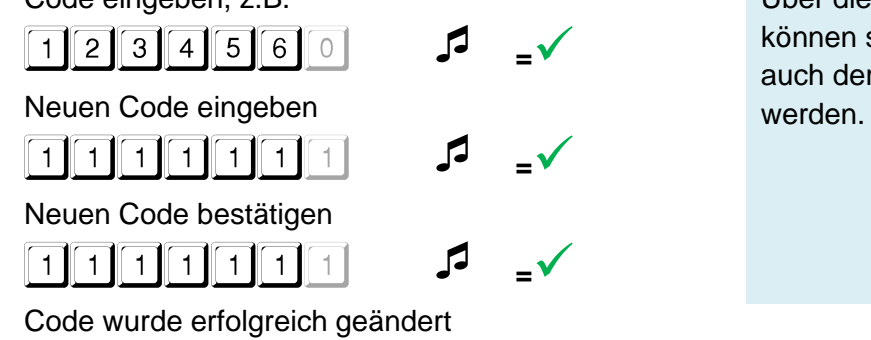

Über die Änderungsfunktion können sowohl die Nutzercodes als auch der Mastercode geändert

**TWITTKOPP** 

Anleitung für System- und Nutzeradministratoren

### <span id="page-6-0"></span>**0 Mastercode ändern**

#### Nur gültig für das **Anchor 7000**:

Beim Anchor 7000 kann die Codeänderungsfunktion in Verbindung mit dem Notschlüssel genutzt werden den Mastercode zurück zu setzen.

#### z.B. auf 1234560 zurücksetzen

### **Schloss mit Schlüssel öffnen. Im aufgeschlossenen Zustand die Menüfunktion "Code ändern" ausführen.**

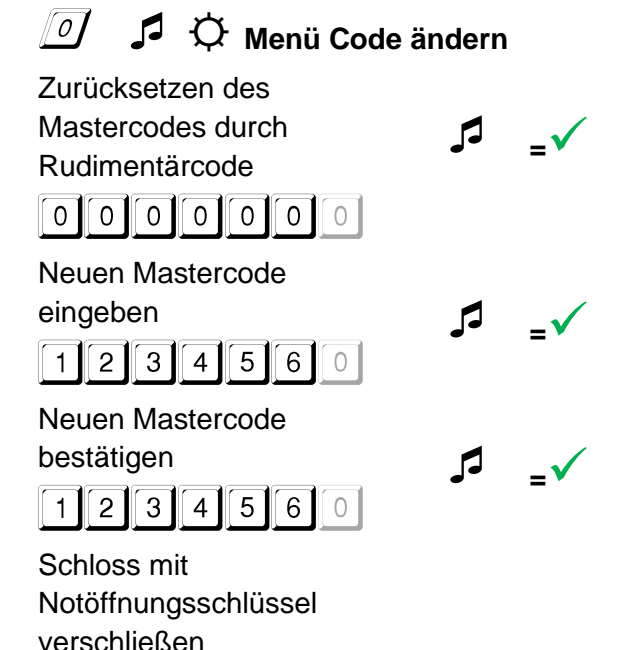

Mastercode wurde erfolgreich zurückgesetzt

In der Berechtigungshierarchie befindet sich der Notöffnungsschlüssel an oberster Stelle.

Das bedeutet, er steht über dem Mastercode.

Damit besteht die Möglichkeit, einen vergessenen Mastercode durch Verwendung des Notöffnungsschlüssels ohne Kenntnis eines Codes auf einen bekannten Wert zurückzusetzen.

Der eingegebene Code kann nun als Mastercode verwendet werden, der vorherige Mastercode ist damit ungültig.

Daraus folgt unmittelbar, dass der Code 0000000 nicht als Mastercode genutzt werden kann.

Anleitung für System- und Nutzeradministratoren

☼ **Menü Nutzer anlegen**

<span id="page-7-0"></span>**1 Nutzer anlegen** 

z.B. Nutzer Nr. 3 anlegen

Mastercode eingeben

 $\sqrt{11}$ 

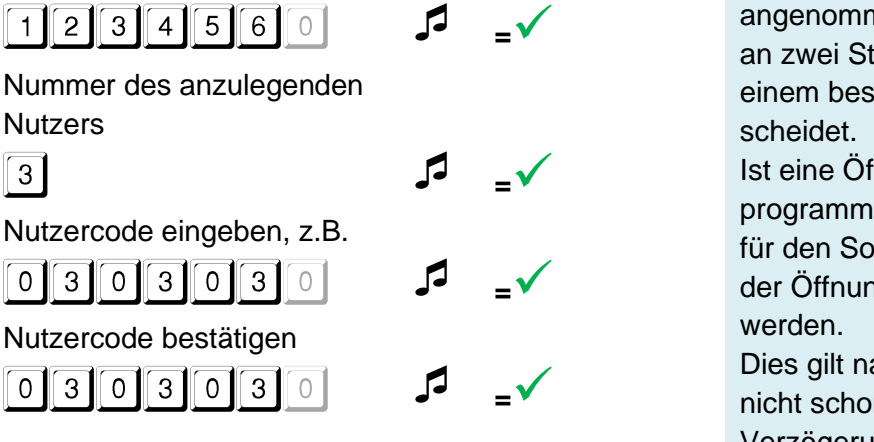

Ein neuer Benutzercode wird nur angenommen, wenn der Code sich an zwei Stellen um eine Ziffer von einem bestehenden Code unter-

Ist eine Öffnungsverzögerung programmiert, kann der Benutzer 9 für den Sofortöffnungscode nur in der Öffnungsfreigabezeit angelegt

Dies gilt natürlich nur, wenn dieser nicht schon vor der Aktivierung der Verzögerungszeit angelegt wurde.

### <span id="page-7-1"></span>**2 Bediensperre**

### ☼ **Menü Bediensperre**

Mastercode eingeben

 $\boxed{1}$  2 3 4 5 6 0

**<sup>=</sup>**✓

Alle Nutzer wurden aktiviert / deaktiviert

Die Bediensperre ist eine Sicherheitsfunktion, die vorübergehend die reguläre Nutzung des Schlosses unterbindet. Mit dieser Funktion werden alle Nutzer gesperrt bzw. wieder freigegeben. Alle Codes bleiben erhalten.

# **EWITTKOPP**

**EWITTKOPP** 

Anleitung für System- und Nutzeradministratoren

### <span id="page-8-0"></span>**3 Nutzer löschen**

Bei aktivem Dualcode kann der Nutzer, der mit einer Codeeingabe den Menüeinsprung möglich gemacht hat, nicht gelöscht werden.

Bei aktivierter Öffnungsverzögerung können die Nutzer 1 bis 8 gelöscht werden, jedoch nicht der Nutzer 9. Die Funktionalität, die es Nutzer 9 ermöglicht, das Schloss auch bei aktivierter Öffnungsverzögerung zu öffnen, bleibt dadurch erhalten.

#### z.B. Nutzer Nr. 2 löschen

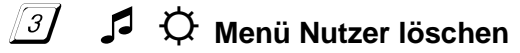

Mastercode eingeben

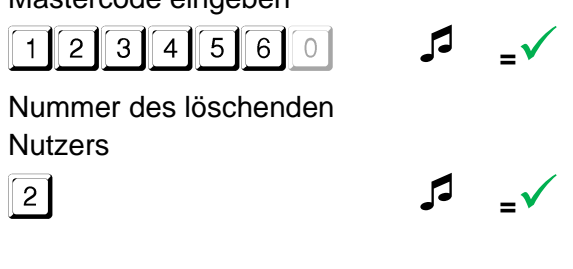

Der Master kann einen Benutzer löschen. Das Löschen des Masters ist nicht möglich.

### <span id="page-8-1"></span>**5 Prüfen Tastenfunktion**

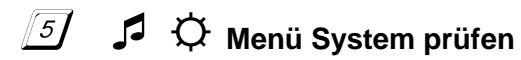

Tasten in der Reihenfolge

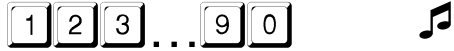

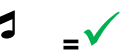

Jede Zifferntaste einmal drücken. Eine funktionsfähige Taste wird mit einem doppelten Tonsignal quittiert. Eine nicht erkannte Taste wird mit einem langen Tonsignal quittiert und der Funktionstest abgebrochen. Das System muss überprüft werden.

Anleitung für System- und Nutzeradministratoren

### <span id="page-9-0"></span>**6 System Setup**

Schlösser der Serie Anchor verfügen neben dem Anschluss für eine analoge Tastatur über eine zusätzliche Schnittstelle, die zur seriellen Kommunikation [UART] oder zum Anschluss einer Signalbox (z.B. aus der Serie Primor) [IO] genutzt werden kann. Entsprechend muss die Betriebsart vor Nutzung eingestellt werden.

### <span id="page-9-1"></span>**6-1-1 Moduswechsel UART, serielle Kommunikation**

UART ausschalten, um IO nutzen zu können.

Analoge Schnittstelle ist aktiv.

### ☼ **Menü System Setup**

Mastercode eingeben

<span id="page-9-2"></span>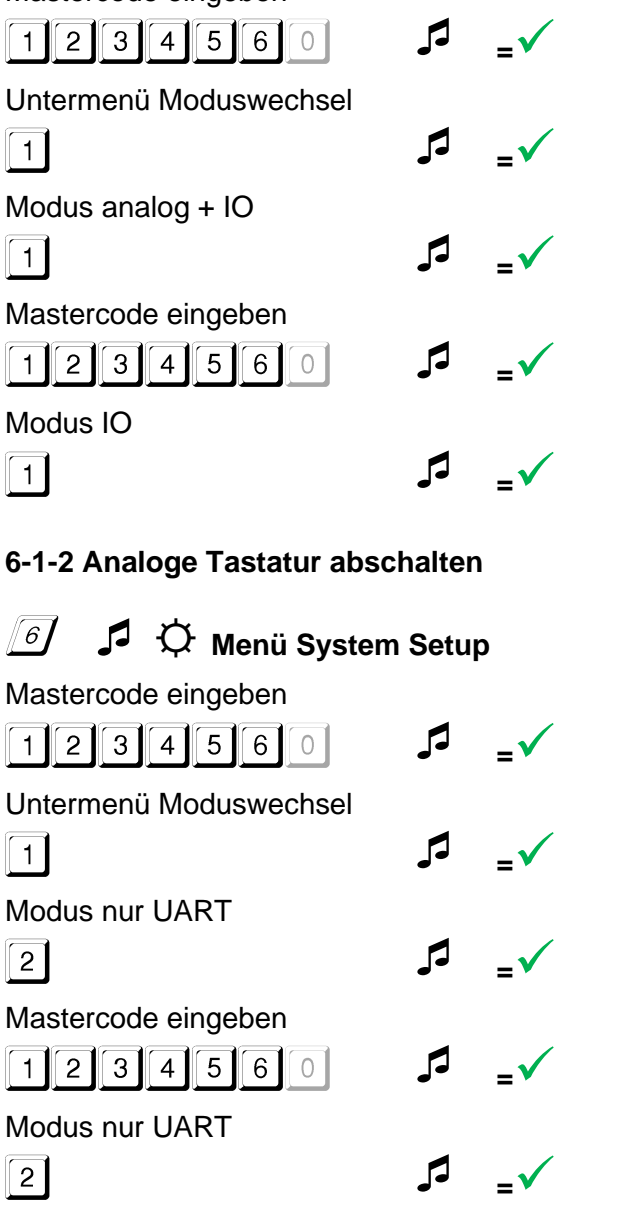

Da die Umschaltung der Betriebsart u.U. auch großen Einfluss auf die Funktion der Eingabeeinheit hat, wurde der allgemeine Ablauf für die Menüfunktion bewusst geändert. Eine versehentliche Umschaltung soll damit erschwert werden.

**EWITTKOPP** 

#### **!!! Achtung !!!**

Nach Abschalten der analogen Tastatur kann diese nur über die serielle Schnittstelle wieder aktiviert werden!

Da die Umschaltung der Betriebsart u.U. auch großen Einfluss auf die Funktion der Eingabeeinheit hat, wurde der allgemeine Ablauf für die Menüfunktion bewusst geändert. Eine versehentliche Umschaltung soll damit erschwert werden.

Anleitung für System- und Nutzeradministratoren

## **EWITTKOPP**

### <span id="page-10-0"></span>**6-1-3 Analoge Tastatur und UART aktivieren**

![](_page_10_Figure_4.jpeg)

Da die Umschaltung der Betriebsart u.U. auch großen Einfluss auf die Funktion der Eingabeeinheit hat, wurde der allgemeine Ablauf für die Menüfunktion bewusst geändert. Eine versehentliche Umschaltung soll damit erschwert werden.

Diese Betriebsart hat u.U. Einfluss auf die Batterielebensdauer. Im Batteriebetrieb wird empfohlen, nach Beendigung der Konfiguration das Schloss gemäß Menü 6-1-1 einzustellen.

### **Kundendienst**

![](_page_10_Picture_8.jpeg)

CLAVIS Deutschland GmbH Grüner Weg 38 34117 Kassel

Telefon: +49 (0)561 988 499-0 E-Mail: info@tresore.eu Internet: www.tresore.eu www.tresorschloss.de Anleitung für System- und Nutzeradministratoren

## **EWITTKOPP**

#### <span id="page-11-0"></span>**6-2 Konfiguration stiller Alarm**

Durch Aktivierung der "stillen Alarmfunktion" vergrößert sich die Anzahl der erforderlichen Codeziffern von 6 auf 7 Stellen. (Anforderung Codeverschiedenheit VdS) Sind bereits Nutzer angelegt, wird die letzte Stelle automatisch mit 0 belegt. Die Nutzercodes sollten daher im Anschluss geändert werden!

Die Funktion des Nutzers 9 ist nicht mit dem stillen Alarm kombinierbar.

Alarmsummanden einstellen, z.B. letzte Codeziffer + 3

![](_page_11_Figure_7.jpeg)

In Verbindung mit der Gator Signal Box erfolgt durch die interne Beschaltung der Signalbox eine Invertierung der Relais-Schaltlogik. D.h. Bei der Schaltlogik 1 ist das Alarmrelais dauerhaft aktiviert und schaltet im Alarmfall kurzzeitig aus.

![](_page_12_Picture_1.jpeg)

Anleitung für System- und Nutzeradministratoren

#### <span id="page-12-0"></span>**6-3 Fernsperre aktivieren / deaktivieren**

Die Nutzung externer Signale zur Systemsperre ermöglicht die Steuerung des Systems von außen, ohne physischen Zugang zum System selbst zu benötigen. Diese Funktion sollte nur

bei angeschlossener Alarmanlage oder Signalbox aktiviert werden, da andernfalls eine Systemsperre droht, die nicht ohne externe Beschaltung deaktiviert werden kann.

Sperre über externes Signal aktivieren

![](_page_12_Picture_224.jpeg)

In Verbindung mit der Gator Signal Box erfolgt durch die interne Beschaltung der Signalbox eine Invertierung der Relais-Schaltlogik. D.h. Bei der Schaltlogik 1 ist das System bei anliegendem Signal freigegeben.

### <span id="page-12-1"></span>**6-4 Dualcode (de-)aktivieren**

Dualcode aktivieren / deaktivieren

#### $\sqrt{61}$ ☼ **Menü System Setup**

![](_page_12_Figure_12.jpeg)

Der Dualcode wird erst nachdem mindestens ein zweiter Nutzer angelegt wurde aktiv. Um die Funktion deaktivieren zu können, muss vor Menüstart ein gültiger Öffnungscode eingegeben werden.

Anleitung für System- und Nutzeradministratoren

# **EMITTKOPP**

### <span id="page-13-0"></span>**6-5 Batteriewarnschwelle**

Batteriewarnschwelle ändern auf z.B. 5,67 V

![](_page_13_Picture_179.jpeg)

Über die Parametrierung der Warnschwelle, kann das Schlosssystem an unterschiedliche Batterietypen angepasst werden. Der voreingestellte Wert ist 5V. Die Warnschwelle kann zwischen 5000mV und 8000mV eingestellt werden.

### <span id="page-13-1"></span>**6-6 Konfiguration Automatisch Schließen**

Diese Funktion ist nur für das Motorschloss Anchor 7000 verfügbar!

Die Zeit nach einer motorischen Öffnung, nach der das Schloss automatisch wieder verschließt, kann parametriert werden.

Konfiguration Wiederverschlusszeit auf z.B. 5 Sekunden

**<sup>=</sup>**✓

#### ☼ **Menü System Setup**  $\sqrt{61}$

Mastercode eingeben

 $\sqrt{0}$   $\sqrt{5}$ 

![](_page_13_Figure_13.jpeg)

Die Zeit bis zum automatischen Verschluss kann zwischen 1 und 127 Sekunden eingestellt werden.

Hinweis: Die Eingabe muss immer dreistellig erfolgen.

Anleitung für System- und Nutzeradministratoren

![](_page_14_Picture_2.jpeg)

### <span id="page-14-0"></span>**7 Übersicht Nutzer**

![](_page_14_Figure_4.jpeg)

Mastercode eingeben

![](_page_14_Figure_6.jpeg)

Diese Funktion gibt eine Übersicht über die Anzahl der freien bzw. schon belegten Benutzer.

Selektiv kann so geprüft werden, ob ein oder mehrere bestimmte Nutzer bereits angelegt sind.

### <span id="page-14-1"></span>**9 Zeitverzögerung einstellen**

z.B. 10 min Zeitverzögerung mit einem Öffnungsfenster von 5 min

![](_page_14_Figure_11.jpeg)

Ein Heraufsetzen der Öffnungsverzögerungszeit kann jederzeit erfolgen. Eine Reduzierung der Öffnungsverzögerungszeit bzw. eine Deaktivierung der Zeitverzögerung ist nur während der Freigabezeit möglich.

Um die Zeitverzögerung zu deaktivieren, ist die Verzögerungszeit auf 00 und die Freigabezeit auf 01 zu setzen.

Wertebereich: Verzögerungszeit 01 bis 99 min. Freigabezeit 01 bis 19 min.

### **Kundendienst**

![](_page_14_Picture_16.jpeg)

CLAVIS Deutschland GmbH Grüner Weg 38 34117 Kassel

Telefon: +49 (0)561 988 499-0 E-Mail: info@tresore.eu Internet: www.tresore.eu www.tresorschloss.de